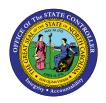

**EMPLOYEE BY PERSONNEL AREA** 

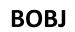

**REPORT DESCRIPTION B0095 | WEB INTELLIGENCE** 

The purpose of this report is to display a list of active employees by personnel area in the Integrated HR-Payroll System.

#### **Report Description:**

This report lists active employees by personnel area/contract type. Additional data elements include demographics and position detail.

## **Report Location:**

PA: Employee Actions

#### Report uses:

This report is used to provide a list of employees with a listing of their relevant employment details. It is meant to be a general all-purpose employee list and with the use of filtering and navigation. This report can have a number of specific uses depending on department needs. Below are a few common examples:

- List of employees by Org unit, Division, or Section
- List of employees by employee group (i.e., list of all EPA employees)
- List of employees within a specific job
- Birthday list

| 2  |
|----|
| 3  |
| 5  |
| 11 |
| 13 |
| 14 |
| 15 |
|    |

#### How to generate this report

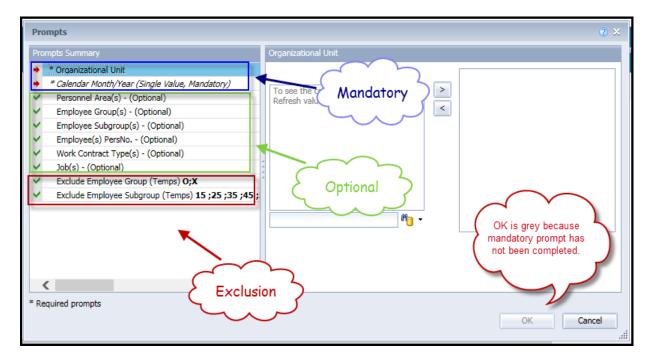

### **Mandatory Prompts**

Mandatory prompts have a red arrow indicator  $(\rightarrow)$  followed by an asterisk (\*) on the left side of the prompts. When a valid value(s) is entered, this indicator will turn into a green check mark ( $\checkmark$ ).

- → \*Organizational Unit: To select data for this prompt:
  - Make sure you have "Organizational Unit" prompt selected (1).
  - Click on the "Refresh Values" icon to see the list of Org Units (2).
  - Navigate down to the desired Org Unit (3).
  - Click on the right arrow to add it to the selection box (4).

| Prompts                                                                                                    | 2 X                                                                                                    |
|----------------------------------------------------------------------------------------------------|----------------------------------------------------------------------------------------------------|
| Prompts Summary                                                                                                    | Organizational Unit 2                                                                                                    |
| <ul> <li>* Organizational Unit OSC BEST Shared Services</li> <li>* Calendar Month/Year (Single Value, Mandatory)</li> <li>Personnel Area(s) - (Optional)</li> <li>Employee Group(s) - (Optional)</li> <li>Employee(s) PersNo (Optional)</li> <li>Work Contract Type(s) - (Optional)</li> <li>Job(s) - (Optional)</li> <li>Exclude Employee Group (Temps) 0;X</li> <li>Exclude Employee Subgroup (Temps) 15 ;25 ;35 ;45 ;</li> </ul> | Refresh Values ? ?<br>CHMMM_ORGUNIT<br>State Controller<br>Office of the State Controller<br>Office of the State Controller<br>OSC BEACON<br>OSC BEACON<br>OSC BEAT Shared Serv<br>OSC DECT CUANED CET<br>December 16, 2015 3:49:23 PM GMT-<br>05:00<br>OK is grey because<br>mandatory prompt has<br>not been completed. |
| < >>                                                                                                    |                                                                                                    |
| * Required prompts                                                                                                    | OK Cancel                                                                                                    |

- **\*Calendar Month/Year:** To select data for this prompt:
  - Make sure you have "Calendar Month/Year" prompt selected (1).
  - Type in a wildcard year (\*yyyy) to search for available months in a particular year (2).
  - Click on the search icon (3).
  - Select the desired date for your low range (4).
  - Click on the right arrow to add it to the box (5).

| Prompts                                                                                                    | 2 ×                                                                                                    |
|----------------------------------------------------------------------------------------------------|----------------------------------------------------------------------------------------------------|
| Prompts Summary                                                                                                    | Calendar Month/Year (Single Value, Mandatory)                                                                                                    |
| <ul> <li>* Organizational Unit OSC BEST Shared Services</li> <li>* Calendar Month/Year (Single Value, Mandatory) 03/2015</li> <li>Personnel Area(s) - (Optional)</li> <li>Employee Group(s) - (Optional)</li> <li>Employee Subgroup(s) - (Optional)</li> <li>Employee(s) PersNo (Optional)</li> <li>Work Contract Type(s) - (Optional)</li> <li>Job(s) - (Optional)</li> <li>Exclude Employee Group (Temps) 0;X</li> <li>Exclude Employee Subgroup (Temps) 15;25;35;45;55;65</li> </ul> | Refresh Values<br>2CMSM_CALMONTH<br>01/2015<br>02/2015<br>02/2015<br>03/2015<br>04/2015<br>04/2015<br>06/2015<br>06/2015<br>06/2015<br>07/2015<br>07/2015<br>07/2015<br>2<br>8<br>9<br>9<br>9<br>9<br>9<br>9<br>9<br>9<br>9<br>9<br>9<br>9<br>9 |
| Required prompts                                                                                                    | OK Cancel                                                                                                    |

## **Optional Prompts**

Optional prompts are indicated with a green check mark ( $\checkmark$ ) but are not pre-filled or required. They are used to assist in further limiting the amount of data that is retrieved into the body of the report.

- ✓ **Personnel Area(s) (Optional):** To select data for this prompt:
  - Make sure the "Personnel Area(s) (Optional)" prompt is selected (1).
  - Enter a search text with an asterisk (\*) in the search box to view the list of values for Personnel Area (2).
  - Click on the search icon (3).
  - To see the key value for each Personnel Area, click on the key icon (4).
  - Click on the desired Personnel Area (5).
  - **OR** if you know the Personnel Area key or Personnel Area name already, then you can skip steps 2 through 5 and enter it directly in (6).
  - Click on the right arrow to add the Personnel Area to the selection box (7).

| Prompts                                                                                                    |                                                                                 | <b>?</b> × |
|----------------------------------------------------------------------------------------------------|---------------------------------------------------------------------------------|------------|
| Prompts Summary                                                                                                    | Personnel Area(s) - (Optional) (optional)                                       |            |
| <ul> <li>* Organizational Unit OSC BEST Shared Services</li> <li>* Calendar Month/Year (Single Value, Mandatory) 03/2015</li> <li>Personnel Area(s) - (Optional) State Controller</li> <li>Employee Group(s) - (Optional)</li> <li>Employee Subgroup(s) - (Optional)</li> <li>Employee(s) PersNo (Optional)</li> <li>Work Contract Type(s) - (Optional)</li> <li>Job(s) - (Optional)</li> <li>Exclude Employee Group (Temps) 0;X</li> <li>Exclude Employee Subgroup (Temps) 15;25;35;45;55;65</li> </ul> | Type values here 6 4 2 5 State Controller 7 5 5 5 5 5 5 5 5 5 5 5 5 5 5 5 5 5 5 |            |
| < >>                                                                                                    |                                                                                 |            |
| * Required prompts                                                                                                    | ОК Са                                                                           | ncel       |

- ✓ **Employee Group(s) (Optional):** To select data for this prompt:
  - Make sure the "Employee Group(s) (Optional)" prompt is selected (1).
  - Enter a search text with an asterisk (\*) in the search box to view the list of values for Employee Group (2).
  - Click on the search icon (3).
  - To see the key value for each Employee Group, click on the key icon (4).
  - Click on the desired Employee Group (5).
  - **OR** if you know the Employee Group key or Employee Group name already, then you can skip steps 2 through 5 and enter it directly in (6).
  - Click on the right arrow to add the Employee Group to the selection box (7).

| Prompts                                                                                                    |                                                                                          | <b>?</b> × |
|----------------------------------------------------------------------------------------------------|------------------------------------------------------------------------------------------|------------|
| Prompts Summary                                                                                                    | Employee Group(s) - (Optional) (optional)                                                |            |
| <ul> <li>* Organizational Unit OSC BEST Shared Services</li> <li>* Calendar Month/Year (Single Value, Mandatory) 03/2015</li> <li>Personnel Area(s) - (Optional) State Controller</li> <li>Employee Group(s) - (Optional) SPA Employees 1</li> <li>Employee(s) PersNo (Optional)</li> <li>Work Contract Type(s) - (Optional)</li> <li>Job(s) - (Optional)</li> <li>Exclude Employee Group (Temps) 0;X</li> <li>Exclude Employee Subgroup (Temps) 15 ;25 ;35 ;45 ;55 ;65</li> </ul> | A 6 4 7 SPA Employees<br>Employee Group<br>SPA Employees (A) 5<br>Supplemental Staff (O) |            |
| <                                                                                                    | December 16, 2015 4:09:05 PM GMT-05:00                                                   |            |
| * Required prompts                                                                                                    | OK Ca                                                                                    | ncel       |

#### ✓ **Employee Subgroup(s)** - (Optional): To select data for this prompt:

- Make sure the "Employee Subgroup(s) (Optional)" prompt is selected (1).
- Enter a search text with an asterisk (\*) in the search box to view the list of values for Employee Subgroup (2).
- Click on the search icon (3).
- To see the key value for each Employee Subgroup, click on the key icon (4).
- Click on the desired Employee Subgroup (5).
- **OR** if you know the Employee Subgroup key or Employee Subgroup name already, then you can skip steps 2 through 5 and enter it directly in (6).
- Click on the right arrow to add the Employee Subgroup to the selection box (7).

| Prompts Summary       Employee Subgroup(s) - (Optional) (optional)         * * Organizational Unit OSC BEST Shared Services       FT N-FLSAOT Perm         * * Calendar Month/Year (Single Value, Mandatory) 03/2015       A1         * Personnel Area(s) - (Optional)       FT N-FLSAOT Perm         * Employee Group(s) - (Optional) SPA Employees          * Employee Subgroup(s) - (Optional) FT N-FLSAOT Perm          * Employee(s) PersNo (Optional)       1         * Work Contract Type(s) - (Optional)       1         * EtsLSAOT Perm (B1)       FT S-FLSAOT Perm (B2) | Prompts                                                                                                    |                                                                                                    | <b>?</b> × |
|----------------------------------------------------------------------------------------------------|----------------------------------------------------------------------------------------------------|----------------------------------------------------------------------------------------------------|------------|
| <ul> <li>* Calendar Month/Year (Single Value, Mandatory) 03/2015</li> <li>Personnel Area(s) - (Optional)</li> <li>Employee Group(s) - (Optional) SPA Employees</li> <li>Employee Subgroup(s) - (Optional) FT N-FLSAOT Perm</li> <li>Employee(s) PersNo (Optional)</li> <li>Work Contract Type(s) - (Optional)</li> </ul>                                                                                                    | Prompts Summary                                                                                                    | Employee Subgroup(s) - (Optional) (optional)                                                                                                    |            |
| Job(s) - (Optional) Exclude Employee Group (Temps) 0;X Exclude Employee Subgroup (Temps) 15 ;25 ;35 ;45 ;55 ;65 December 16, 2015 4:29:53 PM GMT- 05:00 * Required prompts                                                                                                    | <ul> <li>* Calendar Month/Year (Single Value, Mandatory) 03/2015</li> <li>Personnel Area(s) - (Optional)</li> <li>Employee Group(s) - (Optional) SPA Employees</li> <li>Employee Subgroup(s) - (Optional) FT N-FLSAOT Perm</li> <li>Employee(s) PersNo (Optional)</li> <li>Work Contract Type(s) - (Optional)</li> <li>Job(s) - (Optional)</li> <li>Exclude Employee Group (Temps) 0;X</li> <li>Exclude Employee Subgroup (Temps) 15 ;25 ;35 ;45 ;55 ;65</li> </ul> | 6       7         Employee Subgroup       7         Contractor (G1)       5         FT N-FLSAOT Perm (A1)       5         FT S-FLSAOT Prob (A2)       7         FT S-FLSAOT Prob (B2)       7         PT N-FLSAOT Prob (B2)       7         PT N-FLSAOT Prob (B2)       7         PT N-FLSAOT Prob (B2)       7         December 16, 2015 4:29:53 PM GMT-       7 |            |
| OK Cancel                                                                                                    |                                                                                                    | OK Cancel                                                                                                    |            |

## **Employee(s)** PersNo. - (Optional): To select data for this prompt:

- Make sure the "Employee(s) PersNo. (Optional)" prompt is selected (1).
- Enter an employee number in the search box to verify the employee name (2).
- Click on the search icon drop down arrow and select "Search in key" (3).
- Click the search icon (4).
- To see the employee number, click on the key icon (5).
- Click on the desired Employee (6).
- **OR** if you do not need to verify the employee number, then you can skip steps 2 through 6 and enter it directly in (7).
- Click on the right arrow to add the Employee to the selection box (8).

| Prompts                                                                                                    | @ ×                                                                                                    |
|----------------------------------------------------------------------------------------------------|----------------------------------------------------------------------------------------------------|
| Prompts Summary                                                                                                    | Employee(s) PersNo (Optional) (optional)                                                                                                    |
| <ul> <li>Organizational Unit OSC BEST Shared Servi</li> <li>Calendar Month/Year (Single Value, Mandator<br/>Personnel Area(s) - (Optional)</li> <li>Employee Group(s) - (Optional) SPA Employ<br/>Employee Subgroup(s) - (Optional) FT N-FLS</li> <li>Employee(s) PersNo (Optional)</li> <li>Work Contract Type(s) - (Optional)</li> <li>Job(s) - (Optional)</li> <li>Exclude Employee Group (Temps) O;X</li> </ul> | () 0 5 7 5 8<br>Employee<br>John Doe (12345678) 6<br>AO                                                                                                    |
| Exclude Employee Subgroup (Temps) 15 ;25      Required prompts                                                                                                    | 35         September 2, 2015 10:53:53 AM GMT-<br>04:00           12345678         2           Match case           Search in key           Search on database           OK |

**NOTE:** Since we have a large number of employees in the system, using broad wildcard searches can be very slow and may result in an error if the search exceeds the system limit. If you do not know the employee number and must do a name search, you can narrow down your search by using the wildcard with specific text strings when looking for an employee by name such as:

John\*Doe\*

\*Doe

*If you know the employee number, it is best to use the manual entry field (in step 7) to enter your selection.* 

#### ✓ Work Contract Type(s) - (Optional): To select data for this prompt:

- Make sure the "Work Contract Type(s) (Optional)" prompt is selected (1).
- Enter a search text with an asterisk (\*) in the search box to view the list of values for Work Contract Type (2).
- Click on the search icon (3).
- To see the key value for each Work Contract Type, click on the key icon (4).
- Click on the desired Work Contract Type (5).
- **OR** if you know the Work Contract Type key or Work Contract Type name already, then you can skip steps 2 through 5 and enter it directly in (6).
- Click on the right arrow to add the Work Contract Type to the selection box (7).

| Prompts                                                                                                    | 2 ×                                                                                                    |
|----------------------------------------------------------------------------------------------------|----------------------------------------------------------------------------------------------------|
| Prompts Summary                                                                                                    | Work Contract Type(s) - (Optional) (optional)                                                                            |
| <ul> <li>* Organizational Unit OSC BEST Shared Services</li> <li>* Calendar Month/Year (Single Value, Mandatory) 03/201</li> <li>Personnel Area(s) - (Optional)</li> <li>Employee Group(s) - (Optional)</li> <li>Employee Subgroup(s) - (Optional)</li> <li>Employee(s) PersNo (Optional)</li> <li>Work Contract Type(s) - (Optional) SHP Full EECost</li> <li>Job(s) - (Optional)</li> <li>Exclude Employee Group (Temps) 0;X</li> <li>Exclude Employee Subgroup (Temps) 15 ;25 ;35 ;45 ;5</li> </ul> | 1051     4       6     >       Work Contract Type     <       MedCare EE Elig (10M1)        SHP Full EECost (1051)     5 |
| * Required prompts                                                                                                    | December 16, 2015 4:41:37 PM GMT-<br>05:00<br>* 2 3                                                                      |
|                                                                                                    | OK Cancel                                                                                                    |

#### ✓ **Job(s) - (Optional):** To select data for this prompt:

- Make sure the "Job(s) (Optional)" prompt is selected (1).
- Enter a search text with an asterisk (\*) in the search box to view the list of values for Job (2).
- Click on the search icon (3).
- To see the key value for each Job, click on the key icon (4).
- Click on the desired Job (5).
- **OR** if you know the Job number or Job name already, then you can skip steps 2 through 5 and enter it directly in (6).
- Click on the right arrow to add the Job to the selection box (7).

| Prompts                                                                                                    | 2 ×                                                                                                    |
|----------------------------------------------------------------------------------------------------|----------------------------------------------------------------------------------------------------|
| Prompts Summary         * Organizational Unit OSC BEST Shared Services         * Calendar Month/Year (Single Value, Mandatory) 03/201         Personnel Area(s) - (Optional)                                                                                                    | Job(s) - (Optional) (optional)<br>30000486<br>6<br>Accountant I                                                                                                    |
| <ul> <li>Personner Area(s) - (Optional)</li> <li>Employee Group(s) - (Optional)</li> <li>Employee Subgroup(s) - (Optional)</li> <li>Employee(s) PersNo (Optional)</li> <li>Work Contract Type(s) - (Optional)</li> <li>Job(s) - (Optional) Accountant I</li> <li>Exclude Employee Group (Temps) 0;X</li> <li>Exclude Employee Subgroup (Temps) 15 ;25 ;35 ;45 ;5</li> </ul> | Job < 7<br>Accountant I (30000486)<br>Accounting Specialist I (30 5 39)<br>Administrative Assistant II (3000803)<br>Administrative Support Associate (30<br>Administrative Support Specialist (30<br>Beacon Payroll And Time Specialist (<br>Business And Technology Applic Anal<br>Business Systems Analyst II (300122) |
| * Required prompts                                                                                                    | December 16, 2015 4:52:10 PM GMT-<br>05:00<br>* 2 3<br>OK Cancel                                                                                                    |

## **Exclusion Prompts**

Exclusion prompts are also indicated with a green check mark ( $\checkmark$ ) but are generally prefilled with a specific set of data values. They are provided as a way to exclude specified data by default while allowing customers the flexibility of changing them when necessary. Any rows containing data values listed in the exclusion selection box will not be fetched into the report.

- ✓ **Exclude Employee Group (Temps):** To remove this exclusion:
  - Make sure the "Exclude Employee Group (Temps)" prompt is selected (1).
  - Click on one or more Employee Group(s) to remove from the box on the right (2).
  - Click on the left arrow icon to remove the desired Employee Group(s) (3).

| Prompts                                                                                                    | @ ×                                                                                                    |
|----------------------------------------------------------------------------------------------------|----------------------------------------------------------------------------------------------------|
| Prompts Summary                                                                                                    | Exclude Employee Group (Temps) (optional)                                                                                                    |
| <ul> <li>* Organizational Unit OSC BEST Shared Services</li> <li>* Calendar Month/Year (Single Value, Mandatory) 03/201</li> <li>Personnel Area(s) - (Optional)</li> <li>Employee Group(s) - (Optional)</li> <li>Employee Subgroup(s) - (Optional)</li> <li>Employee(s) PersNo (Optional)</li> <li>Work Contract Type(s) - (Optional)</li> <li>Work Contract Type(s) - (Optional)</li> <li>Exclude Employee Group (Temps) 0;X</li> <li>Exclude Employee Subgroup (Temps) 15 ;25 ;35 ;45 ;5</li> </ul> | Type values here         Use search criteria to retrieve values. The search is case sensitive. Here are examples of search criteria: Search = a* -> retrieves all values starting by "a". Search = a* -> retrieves all values finishing by "a". Search = a* a -> retrieves all values starting by "a". Search = a*a* -> retrieves all values starting by "a". Search = a*a* -> retrieves all values starting by "a".         Search = a*a* -> retrieves all values         values starting by "a".         Search = a*a* -> retrieves all values         values starting by "a".         Search = a*a* -> retrieves all values         values starting by "a".         Search = a*a* -> retrieves all values         values starting by "a".         Search = a*a* -> retrieves all values         values starting by "a". |
| < >>                                                                                                    |                                                                                                    |
| * Required prompts                                                                                                    | OK Cancel                                                                                                    |

**NOTE:** The Employee Group and the Employee Subgroup exclusions work together as a set to exclude temporary employees. If you want to clear the Temp exclusion, both exclusions (EE Group and EE Subgroup) must be cleared.

- ✓ **Exclude Employee Subgroup (Temps):** To remove this exclusion:
  - Make sure the "Exclude Employee Subgroup (Temps)" prompt is selected (1).
  - Click on one or more Employee Subgroup(s) to remove from the box on the right (2).
  - Click on the left arrow icon to remove the desired Employee Subgroup(s) (3).

| Pro          | mpts                                                       |     |                                                                        |           |          |    |     | <b>3</b> × |
|--------------|------------------------------------------------------------|-----|------------------------------------------------------------------------|-----------|----------|----|-----|------------|
| Pror         | mpts Summary                                               | IJ  | Exclude Employee Subgroup (Temp                                        | s) (optio | nal)     |    |     |            |
| $\checkmark$ | * Organizational Unit OSC BEST Shared Services             |     | Type values here                                                       |           | 15       |    |     |            |
| $\sim$       | * Calendar Month/Year (Single Value, Mandatory) 03/201     |     | Use search criteria to retrieve<br>values. The search is case          | >         | 25<br>35 | 2  |     |            |
| $\sim$       | Personnel Area(s) - (Optional)                             |     | sensitive. Here are examples of<br>search criteria: Search = a* ->     | <         | 3        |    |     |            |
| $\sim$       | Employee Group(s) - (Optional)                             |     | retrieves all values starting by                                       | _         | 65       |    |     |            |
| $\sim$       | Employee Subgroup(s) - (Optional)                          |     | "a". Search = *a -> retrieves all<br>values finishing by "a". Search = |           | 75<br>85 |    |     |            |
| $\sim$       | Employee(s) PersNo (Optional)                              | 4 4 | a*a -> retrieves all values                                            |           | 95       |    |     |            |
| $\sim$       | Work Contract Type(s) - (Optional)                         | 1.1 | starting and finishing by "a".<br>Search = a*a* -> retrieves all       |           | 0E<br>1E |    |     |            |
| $\sim$       | Job(s) - (Optional) Accountant I                           |     | values starting by "a" and<br>containing one more "a".                 |           | 2E<br>3E |    |     |            |
| $\sim$       | Exclude Employee Group (Temps) O;X                         |     | M -                                                                    |           | 3E<br>4E |    |     | ~          |
| >            | Exclude Employee Subgroup (Temps) <b>15 ;25 ;35 :45 ;5</b> |     | <b>v</b>                                                               |           | 5E       |    |     |            |
| <            | ( )                                                        | JI  |                                                                        |           |          |    |     |            |
| * Re         | quired prompts                                             |     |                                                                        |           |          | OK | Can | cel "di    |

**NOTE:** The Employee Group and the Employee Subgroup exclusions work together as a set to exclude temporary employees. If you want to clear the Temp exclusion, both exclusions (EE Group and EE Subgroup) must be cleared.

# Initial Layout

The report shows Employee details by Personnel Area. Below is a sample data.

| B0095: Employees by Personnel Area as of 04/2015 Execution Date : 9/9/1 |                 |          |          |                             |                     |                       |                      |                          |  |  |  |
|-------------------------------------------------------------------------|-----------------|----------|----------|-----------------------------|---------------------|-----------------------|----------------------|--------------------------|--|--|--|
| Personnel Area                                                          | Employee's Name | Employee | Position | Position Desc               | Agency Hire<br>Date | Original Hire<br>Date | Length of<br>Service | Work<br>Contract<br>Type |  |  |  |
| Administrative Hearings                                                 | ALICE, BOB      | 12345675 | 60088584 | Rules Division Director     | 1/1/1986            | 12/12/1979            | 339                  |                          |  |  |  |
| Administrative Hearings                                                 | DOE, JANE       | 12345676 | 60088595 | Civil Rights Investigator   | 1/1/1986            | 12/1/1978             | 353                  |                          |  |  |  |
| Administrative Hearings                                                 | DOE, JOHN       | 12345677 | 60088599 | Administrative Law Judge    | 3/1/1986            | 3/1/1986              | 266                  |                          |  |  |  |
| Administrative Hearings                                                 | SMITH, JOHN     | 12345678 | 60088601 | Sr Administrative Law Judge | 3/1/1986            | 3/1/1986              | 504                  |                          |  |  |  |

## Continued in second tab...

| Work Contract Type      |                       |                        |  |  |  |  |  |  |  |
|-------------------------|-----------------------|------------------------|--|--|--|--|--|--|--|
| Personnel Area          | Work Contract<br>Type | Number of<br>Employees |  |  |  |  |  |  |  |
| Judicial Branch         | Ret Sub to Lmt        | 27                     |  |  |  |  |  |  |  |
| Judicial Branch         | MedCare EE Elig       | 2                      |  |  |  |  |  |  |  |
| Judicial Branch         | MedCare SP Elig       | 2                      |  |  |  |  |  |  |  |
| Judicial Branch         | SHP Full EECost       | 2                      |  |  |  |  |  |  |  |
| Administrative Hearings | Ret Sub to Lmt        | 1                      |  |  |  |  |  |  |  |

## Continued in third tab...

| Report Info               |                                                                                                    |
|---------------------------|----------------------------------------------------------------------------------------------------|
| Prompt Input              |                                                                                                    |
| Organizational Unit       | Judicial Branch                                                                                                    |
| CalMonth/Year             | 03/2015                                                                                                    |
| Personnel Area(s)         |                                                                                                    |
| Employee Group(s)         |                                                                                                    |
| Employee Subgroup(s)      |                                                                                                    |
| Employee(s) PersNo.       |                                                                                                    |
| Work Contract Type(s)     |                                                                                                    |
| Exclude Employee Group    | O;X                                                                                                    |
| Exclude Employee Subgroup | 15 (25 (35 (45 (55 (65 (75 (85 (95 (0E )(1E )<br>2E (3E (4E (5E (6E )<br>7E (Q5 (55 (5I (SO (75 (U5 (8E )<br>9E (QE (5E (5L (SR (7E (UE )VE (V5 |

## Available Objects

The following are available objects that can be added to the report, once in Design mode.

- 🖃 🔊 B0095: Employees by Personnel Area
  - 🗄 🔰 Agency Hire Date
  - 🗄 🔰 Age Range
  - 🗉 🥖 Date of Birth
  - 🗄 🔰 Employee
  - Employee's Name
  - 🗄 🔰 Employee Group
  - 🗄 🔰 Employee Subgroup
  - 🗄 🔰 Employment Status
  - 🗄 🥖 Ethnic Origin
  - 🗄 🥖 Gender
  - 🗉 🥖 Job
  - 표 🥖 Job Branch
  - 표 🧯 Job Family
  - 🗄 🔰 Judicial Annv Date
  - 🗄 🔰 Organizational Unit
  - 🗄 🔰 Original Hire Date
  - 🗄 🔰 Personnel Area
  - 🗄 🥖 Personnel Subarea

Work Contract Type
 Length of Service

🗄 🥖 Position

🗉 🥖 SOC Code

🗄 🔰 Supy Employee

🗄 🔰 Supy Position

- Number of Employees
  - Variables
    - Prompt Response CalMonth
    - Prompt Response Employee Group
    - Prompt Response Employee PersNo
    - Prompt Response Employee Subgroup
    - Prompt Response Exclude Employee Group
    - Prompt Response Exclude Employee Subgroup
    - 🥖 Prompt Response Job
    - Prompt Response Organizational Unit
    - Prompt Response Personnel Area
    - Prompt Response Work Contract Type
    - Wrk Contract Type

#### **Special Report Considerations/Features**

- Temporary employees are excluded by default but this can be changed.
- 'EE Telework Eligible' and 'EE Telework Type' can be added to report by expanding the Employee attributes (expanded list) in Available Objects.
- Report only pulls active employees.
  - ✓ To change the sorting for the desired column. By default, data is sorted by Personnel Area. (This can be changed as needed).
    - Make sure the "desired column" is selected (1).
    - Click on "Analysis" Tab (2).
    - By default, "Display" tab is selected (3).
    - Click on the "Drop down icon" as shown (4).
    - Click on "Remove all sorts" (5).
    - Make the desired selected as "Ascending or Descending" as needed (6).

| File Properties Report Elements Formatting Data Access Analysis Page Setup |                    |                    |                |               |         |            |               |                |                  |  |  |  |  |  |
|----------------------------------------------------------------------------|--------------------|--------------------|----------------|---------------|---------|------------|---------------|----------------|------------------|--|--|--|--|--|
| 3 🖫 • 📇 🗛 🌮 🛋 • 💷 •                                                        | enditional         | Interact Functions |                |               |         |            |               |                |                  |  |  |  |  |  |
| e   🐇 🗈 🖺   X   🗗 🕸 👘                                                      | 🍸 Filter 🔹 🔤 🚮 Ran | nking 🔹   🔡 Inp    | out Controls • | Group •   =   | Break • | 🕽 Sort 💽 🐴 | Drill 🔹 🏹 Fil | ter Bar 📋 Outl | ine 🍜            |  |  |  |  |  |
| fx 🚅 🗴 🖌 =[Personnel Area]                                                 |                    |                    | Nond           |               |         |            |               |                |                  |  |  |  |  |  |
| B0095: Employees b                                                         | Ascending          | <u>6</u>           |                |               |         |            |               |                |                  |  |  |  |  |  |
|                                                                            | _                  | 5 Remove all Sorts |                |               |         |            |               |                |                  |  |  |  |  |  |
| Personnel Area Employee                                                    | s Name En          | nployee Pos        | sition Po      | Position Desc |         | Advanced   |               | Length of      | Work<br>Contract |  |  |  |  |  |
|                                                                            |                    |                    |                |               |         | Hire Date  | Hire Date     | Service        | Туре             |  |  |  |  |  |
| Administrative 1 SMITH,                                                    | JOHN 12            | 345678 600         | 088572 Di      | )irector      |         | 12/1/89    | 12/1/89       | 221            |                  |  |  |  |  |  |

#### Change Log

- 9/10/2015 Initial version.
- 12/10/2015 Added Job prompt.
- 1/12/2016 Added Judicial Annv. Date to Available Objects.
- 3/31/2021 Added EE Telework Eligible and EE Telework Type to Employee attributes (expanded list) in Available Objects.
- 4/6/2021 Added Alt Text and Updated Format. L. Lee